## BMW EWS2, EWS3.2 EMULATOR E34, E36, E38, E39, E46

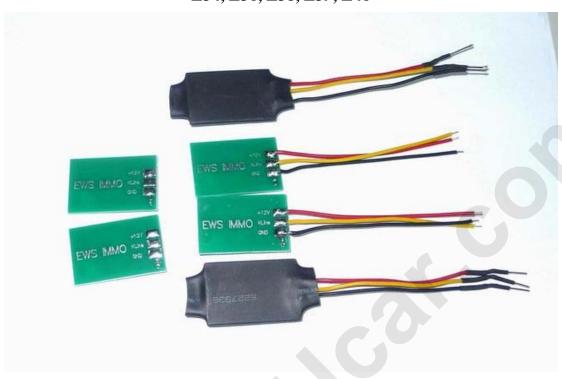

This device can emulate BMW EWS 2 and EWS 3.2 immobilizer (EWS module) in cases when original system restore is impossible (faulty EWS, lost or damaged transponders, continuous problems with rolling codes etc.).

## How to use the device:

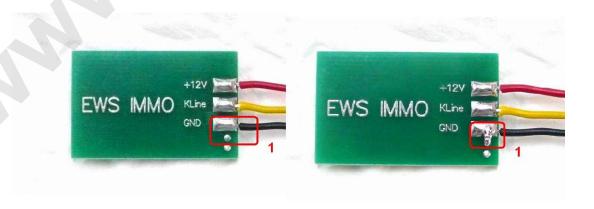

## **INSTALLATION:**

**1.** Remove original EWS2 control unit, find +12v ACC, GND, K-line wires, attach emulator. Emulator

must be in service mode: JUMPER 1 shorted.

2. Connect ANY K-line diagnostic adapter to vehicle diagnostic connector and launch **EMULATOR CONFIGURATION UTILITY:** 

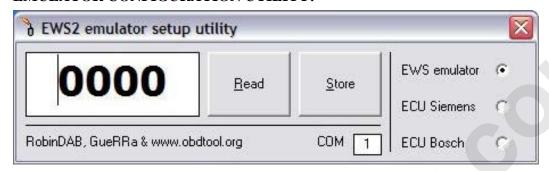

3. Choose COM port, write in desired ISN number, press button Store.

Advert: ONLY choice EWS emulator .can chice other.if chice other, the emulator can't work

## 4.About the ISN:

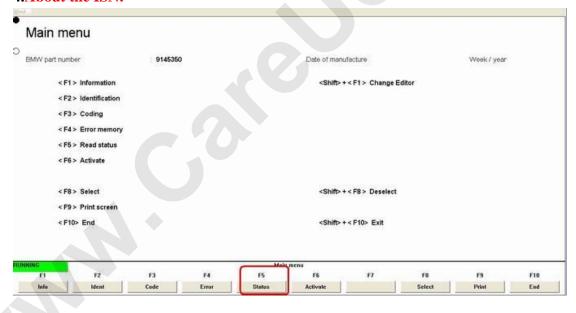

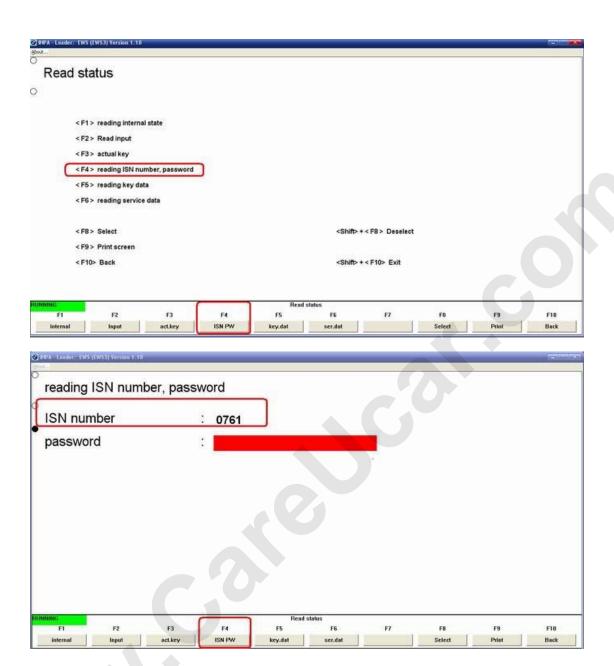

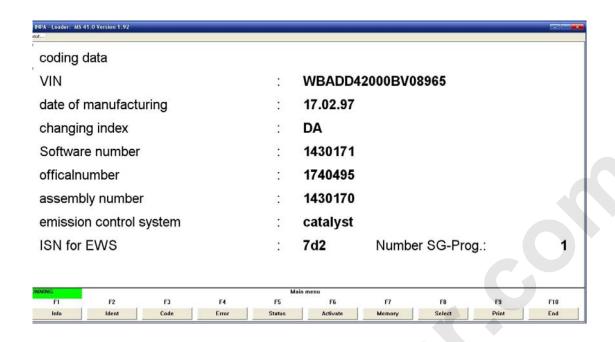

- **5.** Disconnect emulator from K-line, remove JUMPER 1 and connect K output from emulator to DME(DDE) <-> EWS line.
- **6.** Don t forget to short two starter relay wires (EWS connector)!
- **7.** Car is ready to start.In case of EWS3.2 similar procedure is used, only difference is that that it is NOT connected directly to diagnostic K-line.

There are NO any counters or car starts limited. You can change and store new ISN without any limitations.

Emulator is shipped with **JUMPER 1** shorted. For testing purposes ISN 0579 is stored by default.